## **5. BAB V**

# **IMPLEMENTASI DAN PENGUJIAN**

#### **5.1 IMPLEMENTASI PROGRAM**

Implementasi program adalah penerapan perancangan halaman yang ada pada program dimana implementasi ini juga menguji program yang dibuat telah sesuai dengan sistem yang dirancang sehingga program yang dibuat tidak terjadi kesalahan baik dari sisi sistem maupun dari sisi *coding*. Adapun implementasi sistem pendukung keputusan pemilihan karyawan terbaik pada CV. Lintas Nusantara Jambi, dapat dijabarkan sebagai berikut :

1. Halaman *Form Login*

Halaman *form login* merupakan halaman yang digunakan oleh pengguna sistem untuk masuk ke halaman utama. Gambar 5.1 *form login* merupakan hasil implementasi dari rancangan pada gambar 4.24.

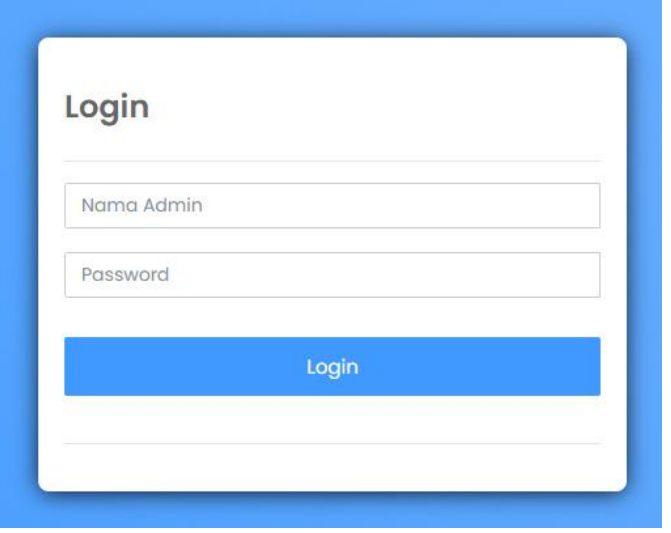

**Gambar 5.1 Halaman** *Form Login*

2. Halaman Tambah Data Admin

Halaman tambah data admin merupakan halaman yang menampilkan *form* untuk menambah data admin baru dengan kolom yang terdiri dari nama admin, alamat lengkap, dan email. Gambar 5.2 tambah data admin merupakan hasil implementasi dari rancangan pada gambar 4.25.

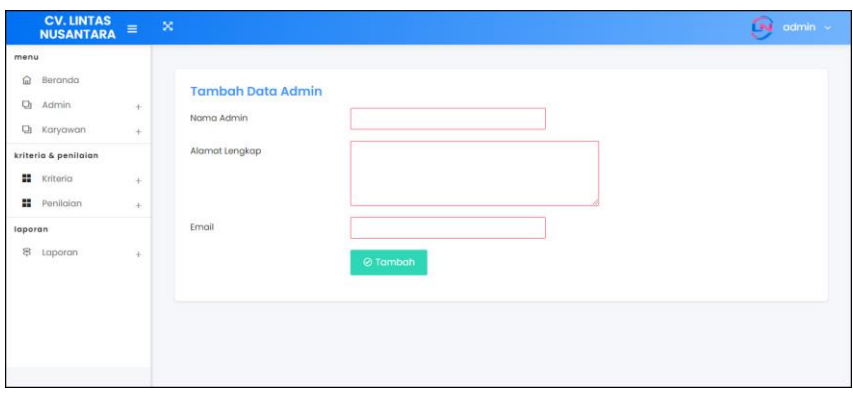

**Gambar 5.2 Halaman Tambah Data Admin**

3. Halaman Tambah Data Karyawan

Halaman tambah data karyawan merupakan halaman yang menampilkan *form*  untuk menambah data karyawan baru dengan kolom yang terdiri dari nik, nama karyawan, alamat lengkap, email, telepon dan jabatan. Gambar 5.3 tambah data karyawan merupakan hasil implementasi dari rancangan pada gambar 4.26.

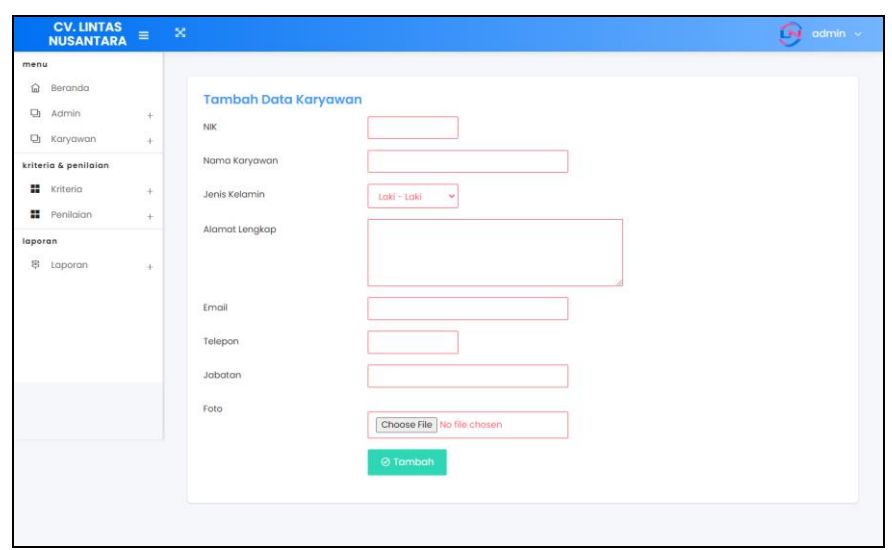

**Gambar 5.3 Halaman Tambah Data Karyawan**

4. Halaman Tambah Data Kriteria

Halaman tambah data kriteria merupakan halaman yang menampilkan *form*  untuk menambah data kriteria baru dengan kolom yang terdiri dari nama kriteria, bobot nilai dan jenis. Gambar 5.4 tambah data kriteria merupakan hasil implementasi dari rancangan pada gambar 4.27.

| <b>CV. LINTAS<br/>NUSANTARA</b>                                                                                                    | $\mathbbmss{R}$<br>$\equiv$            |                                                                                                    | íы<br>admin v |
|----------------------------------------------------------------------------------------------------|----------------------------------------|----------------------------------------------------------------------------------------------------|---------------|
| menu<br>$\widehat{\text{ln}}$<br>Beranda<br>ū<br>Admin<br><b>山</b> Karyawan<br>kriteria & penilaian<br><b>X</b> Kriteria<br><b>H</b> Penilaian<br>laporan<br>界 Laporan | $^{+}$<br>$\pm$<br>$\pm$<br>$+$<br>$+$ | <b>Tambah Data Kriteria</b><br>Nama Kriteria<br>Bobot Niloi<br>$\cdot$<br>v.<br>Jenis<br>Core Factor<br>$\checkmark$<br>$\oslash$ Tambah |               |

**Gambar 5.4 Halaman Tambah Data Kriteria**

5. Halaman Tambah Data Sub Kriteria

Halaman tambah data sub kriteria merupakan halaman yang menampilkan *form* untuk menambah data sub kriteria baru dengan kolom yang terdiri dari kriteria, nama sub kriteria, dan nilai sub kriteria. Gambar 5.5 tambah data sub kriteria merupakan hasil implementasi dari rancangan pada gambar 4.28.

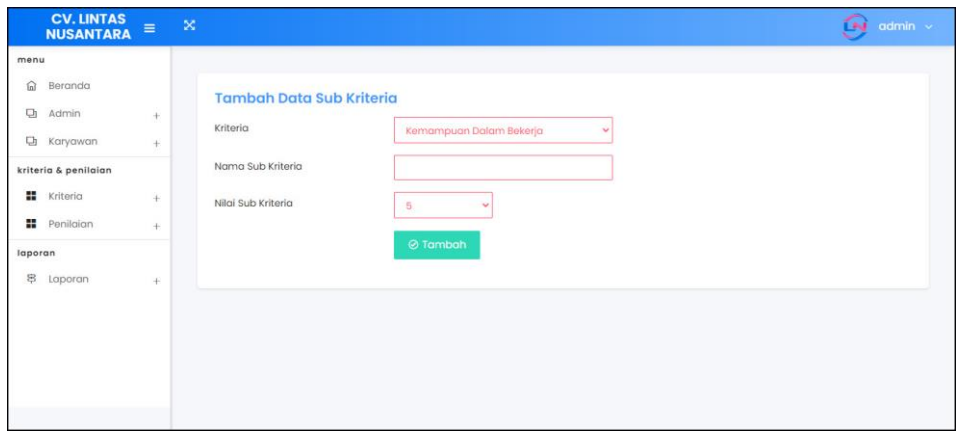

**Gambar 5.5 Halaman Tambah Data Sub Kriteria**

6. Halaman Tambah Data Penilaian Karyawan

Halaman tambah data penilaian karyawan merupakan halaman yang menampilkan *form* untuk menambah data penilaian karyawan baru dengan kolom yang terdiri dari nilai karyawan berdasarakan kriteria yang digunakan. Gambar 5.6 tambah data penilaian karyawan merupakan hasil implementasi dari rancangan pada gambar 4.29.

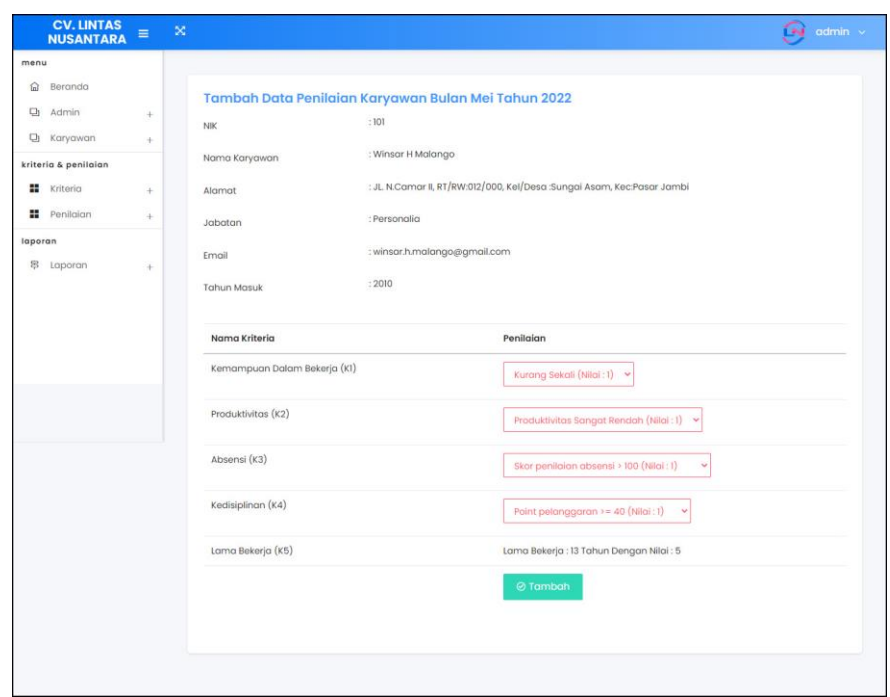

**Gambar 5.6 Halaman Tambah Data Penilaian Karyawan**

7. Halaman Tabel Admin

Halaman tabel admin merupakan halaman yang menampilkan informasi lengkap dari admin dan terdapat pengaturan untuk mengubah dan menghapus data. Gambar 5.7 tabel admin merupakan hasil implementasi dari rancangan pada gambar 4.30.

| <b>CV. LINTAS</b><br><b>NUSANTARA</b> | $\equiv$   | $\propto$      |                    |                               |                    |      | ſм<br>admin v |
|---------------------------------------|------------|----------------|--------------------|-------------------------------|--------------------|------|---------------|
| menu                                  |            |                |                    |                               |                    |      |               |
| Beranda<br>仚                          |            |                | <b>Tabel Admin</b> |                               |                    |      |               |
| o<br>Admin.                           | $+$        |                | Nama Admin         |                               | $\odot$ Carl       |      |               |
| <b>D</b> Karyawan                     | $+$        |                |                    |                               |                    |      |               |
| kriteria & penilaian                  |            | No.            | Nama               | Alamat                        | Email              | Ubah | Hapus         |
| m<br>Kriteria                         | $^{+}$     | T              | admin              | Jln. Amangkurat No. 3         | admin@yahoo.com    | В    | $\mathbb{B}$  |
| <br>Penilaian<br>laporan              | ÷.         | $\overline{2}$ | Yando              | Jin, Sultan Hassanuddin No. 4 | yando94@yahoo.com  | Э    | B             |
| 鼎<br>Laporan                          | $\ddot{+}$ | $\overline{3}$ | Mariyana           | Jambi                         | mariyana@gmail.com |      |               |
|                                       |            |                |                    |                               |                    |      |               |
|                                       |            |                |                    |                               |                    |      |               |
|                                       |            |                |                    |                               |                    |      |               |

**Gambar 5.7 Halaman Tabel Admin**

#### 8. Halaman Tabel Karyawan

Halaman tabel karyawan merupakan halaman yang menampilkan informasi lengkap dari karyawan dan terdapat pengaturan untuk mengubah dan menghapus data. Gambar 5.8 tabel karyawan merupakan hasil implementasi dari rancangan pada gambar 4.31.

| <b>CV. LINTAS</b><br><b>NUSANTARA</b>     | $\equiv$      | $\infty$        |                                        |                   |                             |              |            |      | admin v<br>Ďм |
|-------------------------------------------|---------------|-----------------|----------------------------------------|-------------------|-----------------------------|--------------|------------|------|---------------|
| menu<br>俞<br>Beranda                      |               |                 |                                        |                   |                             |              |            |      |               |
| <b>D</b><br>Admin<br><b>D</b><br>Karyawan | $^{+}$<br>$+$ |                 | <b>Tabel Karyawan</b><br>Nama Karyawan |                   |                             | ⊘ Cari       |            |      |               |
| kriteria & penilaian                      |               | No.             | NIK                                    | Nama              | Email                       | Telp         | Jabatan    | Ubah | <b>Hapus</b>  |
| 丰<br>Kriteria                             | $^{+}$        |                 | 101                                    | Winsar H Malango  | winsar.h.malango@gmail.com  | 081254321678 | Personalia | ₽    | B             |
| H<br>Penilgian<br>laporan                 | $+$           | $\overline{2}$  | 102                                    | Budi Firmansyah   | budi.firmansyah@gmail.com   | 081987265009 | Personalia | ₹    | 鱼             |
| 居<br>Laporan                              | ÷             | 3               | 103                                    | Suci Maharani     | suci.maharani@gmail.com     | 081265389001 | Personalia | ₹    | B             |
|                                           |               | $\ddot{a}$      | 104                                    | Adesyaputra       | adesyaputra@gmail.com       | 082153729142 | $\sf IT$   | ₽    | B             |
|                                           |               | 5               | 105                                    | Yenni Tandri      | yenni.tandri@gmail.com      | 082341782933 | Kasir      | ₽    | 全             |
|                                           |               | 6               | 106                                    | Veria             | viera32@gmail.com           | 081254348489 | Kasir      | ₹    | B             |
|                                           |               | $\overline{7}$  | 107                                    | Juliawati         | julia.wati@gmail.com        | 089643523100 | Accounting | ₹    | B             |
|                                           |               | 8               | 108                                    | Peby Mustika Sari | peby.mustika.sari@gmail.com | 082145673891 | Accounting | ₹    | B             |
|                                           |               | $\Theta$        | 109                                    | Dian              | dina342@gmail.com           | 081289375544 | Accounting | ₹    | B             |
|                                           |               | 10 <sup>°</sup> | 110                                    | Yuni Arvita       | yuni.arvita@gmail.com       | 081276521000 | Accounting | ₹    | 国             |
|                                           |               |                 |                                        |                   |                             |              |            |      |               |
|                                           |               |                 |                                        |                   |                             |              |            |      |               |

**Gambar 5.8 Halaman Tabel Karyawan**

#### 9. Halaman Tabel Kriteria

Halaman tabel kriteria merupakan halaman yang menampilkan informasi lengkap dari kriteria dan terdapat pengaturan untuk mengubah dan menghapus data. Gambar 5.9 tabel kriteria merupakan hasil implementasi dari rancangan pada gambar 4.32

| 仚<br>Beranda<br>o<br>Admin<br>$+$<br><b>山</b> Karyawan<br>$+$<br>kriteria & penilaian | <b>Tabel Kriteria</b><br>Nama Kriteria<br>No. | <b>Bobot Nilai</b> |                  |      |       |
|---------------------------------------------------------------------------------------|-----------------------------------------------|--------------------|------------------|------|-------|
|                                                                                       |                                               |                    |                  |      |       |
|                                                                                       |                                               |                    | Jenis            | Ubah | Hapus |
|                                                                                       | $\mathbf{1}$<br>Kemampuan Dalam Bekerja       | 5                  | Core Factor      | ₽    | B     |
| ÷<br>Kriteria<br>$^{+}$                                                               | $\overline{2}$<br>Produktivitas               | $\overline{a}$     | Core Factor      | ₹    | 国     |
| <b>H</b> Penilaian<br>$+$<br>laporan                                                  | $\overline{3}$<br>Absensi                     | $\overline{4}$     | Core Factor      | B    | B     |
| 魯<br>Laporan<br>$+$                                                                   | Kedisiplinan<br>$\Delta$                      | $\overline{3}$     | Secondary Factor | ₹    | B     |
|                                                                                       | $\sqrt{5}$<br>Lama Bekerja                    | $\sqrt{3}$         | Secondary Factor | ₽    | B     |

**Gambar 5.9 Halaman Tabel Kriteria**

### 10. Halaman Tabel Sub Kriteria

Halaman tabel sub kriteria merupakan halaman yang menampilkan informasi lengkap dari sub kriteria dan terdapat pengaturan untuk mengubah dan menghapus data. Gambar 5.10 tabel sub kriteria merupakan hasil implementasi dari rancangan pada gambar 4.33.

|         | <b>CV. LINTAS</b><br>NUSANTARA      | $\equiv$ | $\approx$               |                                                          |                         |      | <b>Did</b> odmin |
|---------|-------------------------------------|----------|-------------------------|----------------------------------------------------------|-------------------------|------|------------------|
| menu    |                                     |          |                         |                                                          |                         |      |                  |
| ä       | Beranda                             |          |                         | Tabel Sub Kriteria Kemampuan Dalam Bekerja (Core Factor) |                         |      |                  |
|         | Ch Admin                            | è        | No                      | Nama Sub Kriteria                                        | Nilai Sub Kriteria      | Ubah | <b>Hapus</b>     |
|         | Ch Karyawan<br>kriteria & penilaian | ä,       | $\mathbf{1}$            | Kurong Sekali                                            | $\mathfrak{z}$          | ₹    | B                |
|         | # Kriterio                          | ç        | $\overline{\mathbf{z}}$ | Kurong                                                   | $\overline{2}$          | ₹    | B                |
|         | <b>22</b> Penilolan                 | ÷        | $\overline{\mathbf{3}}$ | Cukup                                                    | $\overline{3}$          |      |                  |
| laporan |                                     |          |                         |                                                          | 4                       | ☞    | 診                |
|         | 号 Laporan                           | $\sim$   | 4                       | Baik                                                     |                         | 身    | B                |
|         |                                     |          | $\mathsf{s}$            | Baik Sekali                                              | $\overline{5}$          | ₽    | B                |
|         |                                     |          |                         | <b>Tabel Sub Kriteria Produktivitas (Core Factor)</b>    |                         |      |                  |
|         |                                     |          | No                      | Nama Sub Kriteria                                        | Nilgi Sub Kriteria      | Ubah | Hapus            |
|         |                                     |          | $\bar{1}$               | Produktivitas Sangat Rendah                              | x                       | 曾    | ₿                |
|         |                                     |          | $\overline{\mathbf{2}}$ | Produktivitas Rendah                                     | $\overline{2}$          | ℞    | 鱼                |
|         |                                     |          | 3                       | Produktivitas Rata-Rata                                  | 3                       | В    | B                |
|         |                                     |          | à                       | Produktivitas Baik                                       | $\overline{a}$          | ℞    | 鱼                |
|         |                                     |          | $\overline{5}$          | Produktivitas Tinggi                                     | $\overline{5}$          | ℞    | B                |
|         |                                     |          |                         | <b>Tabel Sub Kriteria Absensi (Core Factor)</b>          |                         |      |                  |
|         |                                     |          | No                      | Nama Sub Kriteria                                        | Nilgi Sub Kriteria      | Ubah | <b>Hapus</b>     |
|         |                                     |          | $\bar{1}$               | Skor penilalan absensi > 100                             | t.                      | ₿    | B                |
|         |                                     |          | $\overline{\mathbf{2}}$ | Skor penilaian absensi 81 - 100                          | $\overline{\mathbf{2}}$ | ₽    | B                |
|         |                                     |          | $\overline{\textbf{3}}$ | Skor penilaian absensi 61 - 80                           | $\overline{\mathbf{3}}$ | ₽    | B                |
|         |                                     |          | $\hat{\mathbf{a}}$      | Skor penilaian absensi 41 - 60                           | ä                       | 身    | 睑                |
|         |                                     |          | $\sf 5$                 | Skor penilaian absensi 0 - 40                            | 5                       | ₹    | 险                |
|         |                                     |          |                         | Tabel Sub Kriteria Kedisiplinan (Secondary Factor)       |                         |      |                  |
|         |                                     |          | No                      | Nama Sub Kriteria                                        | Nilai Sub Kriteria      | Uboh | Hapus            |
|         |                                     |          | $1\,$                   | Point pelanggaran >= 40                                  | ï                       | ₹    | 险                |
|         |                                     |          | $\overline{2}$          | Point pelanggaran 31 - 40                                | $\overline{c}$          | В    | B                |
|         |                                     |          | 3                       | Point pelanggaran 21 - 30                                | 3                       | ℞    | B                |
|         |                                     |          | $\ddot{\rm a}$          | Point pelanggaran 11 - 20                                | $\overline{a}$          | ℞    | 匬                |
|         |                                     |          | ŝ                       | Point pelanggaran 0 - 10                                 | $\overline{\mathbf{5}}$ | ℞    | đ                |
|         |                                     |          |                         | Tabel Sub Kriteria Lama Bekerja (Secondary Factor)       |                         |      |                  |
|         |                                     |          | No                      | Nama Sub Kriteria                                        | Nilai Sub Kriteria      | Ubah | Hapus            |
|         |                                     |          | $\mathbf{1}$            | $0 - 2$ Tahun                                            | $\,$                    | ■    | 险                |
|         |                                     |          | $\mathbf{2}$            | $2 - 4$ Tahun                                            | $\overline{2}$          | 身    | 险                |
|         |                                     |          | $\bar{3}$               | $4 - 6$ Tahun                                            | $\overline{3}$          | 屠    | ₿                |
|         |                                     |          | $\Delta$                | $6 - 8$ Tahun                                            | z,                      | ℞    | B                |
|         |                                     |          | $\overline{\bf 5}$      | > 8Tohun                                                 | 5                       | ℞    | B                |
|         |                                     |          |                         |                                                          |                         |      |                  |
|         |                                     |          |                         |                                                          |                         |      |                  |
|         |                                     |          |                         |                                                          |                         |      |                  |

**Gambar 5.10 Halaman Tabel Sub Kriteria**

### 11. Halaman Tabel Penilaian Karyawan

Halaman tabel penilaian karyawan merupakan halaman yang menampilkan informasi lengkap dari penilaian karyawan dan terdapat pengaturan untuk mengubah data. Gambar 5.11 tabel penilaian karyawan merupakan hasil implementasi dari rancangan pada gambar 4.34.

|              | <b>CV. LINTAS</b><br><b>NUSANTARA</b> | $\equiv$          | $\mathbb{X}$       |                         |                                                        |                                                                         | īм   | admin » |
|--------------|---------------------------------------|-------------------|--------------------|-------------------------|--------------------------------------------------------|-------------------------------------------------------------------------|------|---------|
| menu         |                                       |                   |                    |                         |                                                        |                                                                         |      |         |
| 仚            | Beranda                               |                   |                    |                         | Tabel Data Penilaian Karyawan Bulan Januari Tahun 2022 |                                                                         |      |         |
| $\Box$       | Admin                                 | $+$               | NIK                |                         | :101                                                   |                                                                         |      |         |
|              | <b>U</b> Karyawan                     | $+$               |                    |                         | : Winsar H Malango                                     |                                                                         |      |         |
|              | kriteria & penilaian                  |                   | Nama Karyawan      |                         |                                                        |                                                                         |      |         |
|              | <b>M</b> Kriteria                     | $\frac{1}{2}$     | Alamat             |                         |                                                        | : JL. N.Camar II, RT/RW:012/000, Kel/Desa :Sungai Asam, Kec:Pasar Jambi |      |         |
| ÷            | Penilaian                             | $\ddot{\text{+}}$ | Jabatan            |                         | : Personalia                                           |                                                                         |      |         |
| laporan<br>昂 | Laporan                               | ÷                 | Email              |                         | : winsar.h.malango@gmail.com                           |                                                                         |      |         |
|              |                                       |                   | <b>Tahun Masuk</b> |                         | : 2010                                                 |                                                                         |      |         |
|              |                                       |                   | No.                | Nama Kriteria           |                                                        | Penilaian                                                               | Ubah |         |
|              |                                       |                   | 1                  | Kemampuan Dalam Bekerja |                                                        | 5                                                                       | ヲ    |         |
|              |                                       |                   | $\overline{2}$     | Produktivitas           |                                                        | $\overline{2}$                                                          | ₹    |         |
|              |                                       |                   | $\overline{3}$     | Absensi                 |                                                        | $\mathbf{3}$                                                            | ₹    |         |
|              |                                       |                   | 4                  | Kedisiplinan            |                                                        | $\ddot{a}$                                                              | ₹    |         |
|              |                                       |                   | 5                  | Lama Bekerja            |                                                        | $\it 4$                                                                 | ₹    |         |
|              |                                       |                   |                    |                         |                                                        |                                                                         |      |         |
|              |                                       |                   |                    |                         |                                                        |                                                                         |      |         |

**Gambar 5.11 Halaman Tabel Penilaian Karyawan**

#### 12. Halaman Laporan Karyawan

Halaman laporan karyawan merupakan laporan yang menampilkan informasi secara detail dari karyawan yang akan dinilai penilaian kinerja untuk mendapatkan karyawan yang layak diberikan kenaikan jabatan. Gambar 5.12 laporan karyawan merupakan hasil implementasi dari rancangan pada gambar 4.35.

| 101                    |                          |             | Alamat                                                                      | Email                       | Telepon         | Jabatan    | <b>Tahun Masuk</b> |
|------------------------|--------------------------|-------------|-----------------------------------------------------------------------------|-----------------------------|-----------------|------------|--------------------|
|                        | Winsar H Malango         | Laki - Laki | JL. N.Camar II, RT/RW:012/000, Kel/Desa :Sungai Asam, Kec:Pasar Jambi       | winsar h malango@gmail.com  | 081254321678    | Personalia | 2010               |
| $\sqrt{2}$             | 102<br>Budi Firmansvah   | Laki - Laki | JL DI Panjajtan RT/RW :002/000.Kebun Handil. Kec Jelutung Jambi             | budi firmansyah@gmail.com   | 081987265009    | Personalia | 2010               |
|                        | 103<br>Suci Maharani     | Perempuan   | Jl. Sumatera, Handil Jaya RT/RW:001/000, Kec. Jelutung Jambi                | suci maharani@email.com     | 081265389001    | Personalia | 2010               |
| $\ddot{ }$             | 104<br>Adesvaputra       | Laki - Laki | Lrg. Gembira RT/RW: 004. - Kel/Desa Budiman, Kec:Jambi Timur                | adesvaputra@gmail.com       | 082153729142 IT |            | 2010               |
| 5                      | 105<br>Yenni Tandri      | Perempuan   | Lrg Koni 1, RT/RW:002/- , Kel/Desa: Talang Jauh, Kec. Jelutung              | venni tandri Z gmail.com    | 082341782933    | Kasir      | 2010               |
| $\sigma$               | 106<br>Veria             | Perempuan   | JI. Amangkurat No.33 RT/RW :002/000 .Ti. Pinang Kec: Jambi Timur            | viera32@gmail.com           | 081254348489    | Kasir      | 2010               |
| $\overline{7}$         | 107<br>Juliawati         | Perempuan   | JI. Fatahilak Lorong Gembira RT/RW:003/000,Kel Desa Eka Java, Kec :Jambi    | julia wati@gmail.com        | 089643523100    | Accounting | 2011               |
| 8                      | Peby Mustika Sari<br>108 | Perempuan   | JL. Damiawangsa, RT/RW: 031/-, Kel Desa: Paal Merah, Kec: Jambi Selatan     | peby.mustika.sari@gmail.com | 082145673891    | Accounting | 2011               |
| $\mathsf{Q}$           | 109<br>Dian              | Perempuan   | Lrg. Sederhana No.09 RT/RW:023/-, Kel/Desa: Pasir Putih, Kec. Jambi Selatan | dina342@gmail.com           | 081289375544    | Accounting | 2011               |
| 10 <sup>°</sup><br>110 | Yuni Arvita              | Perempuan   |                                                                             |                             |                 |            |                    |

**Gambar 5.12 Halaman Laporan Karyawan**

13. Halaman Laporan Pemilihan Karyawan Terbaik

Halaman laporan pemilihan karyawan terbaik merupakan laporan hasil perhitungan penilaian kinerja karyawan menggunakan metode *profile mathing* dan menampilkan hasiil karyawan yang layak menjadi karyawan terbaik. Gambar 5.13 laporan pemilihan karyawan terbaik merupakan hasil implementasi dari rancangan pada gambar 4.36.

|                  |             | Jln. Gajah Mada No. 08, Jelutung, Kota Jambi<br>Telp: 0812-8899-0045 | Laporan Pemilihan Karvawan Terbaik Bulan Januari Tahun 2022 |                                           |                                           |                                     |                     |                                           |
|------------------|-------------|----------------------------------------------------------------------|-------------------------------------------------------------|-------------------------------------------|-------------------------------------------|-------------------------------------|---------------------|-------------------------------------------|
|                  |             |                                                                      | Tabel Penilaian Karyawan Bulan Januari Tahun 2022           |                                           |                                           |                                     |                     |                                           |
| <b>NIK</b>       |             | Nama                                                                 | Kemampuan Dalam Bekerja<br>(Core Factor)                    | Produktivitas<br>(Core Factor)            | Absensi<br>(Core Factor)                  | Kedisiplinan<br>(Secondary Factor)  |                     | Lama Bekerja<br>(Secondary Factor)        |
| 101              |             | Winsar H Malango                                                     | $\overline{5}$                                              | $\overline{\mathbf{2}}$                   | $\overline{\mathbf{3}}$                   | $\overline{4}$                      |                     | ä,                                        |
| 102              |             | <b>Bud: Firmansyah</b>                                               | 3                                                           | 3                                         | ī                                         | 3                                   |                     | $\overline{2}$                            |
| 103              |             | Suci Maharani                                                        | $\overline{2}$                                              | $\overline{2}$                            | 4                                         | 4                                   |                     | $\mathbf{I}$                              |
| 104              |             | Adesvaputra                                                          | $\ddot{\phantom{1}}$                                        | 3                                         | $\overline{2}$                            | $\overline{c}$                      |                     | $\overline{\mathbf{3}}$                   |
| 105              |             | Yenni Tandri                                                         | $\tilde{z}$<br>$\overline{2}$                               | $\mathbf{1}$                              | $\overline{5}$                            | $\overline{2}$                      |                     | $\overline{2}$<br>$\overline{3}$          |
| 106<br>107       | Veria       | Julianati                                                            | $\overline{\mathbf{z}}$                                     | $\overline{\mathbf{3}}$<br>$\overline{2}$ | $\overline{\mathbf{3}}$<br>$\overline{2}$ | $\overline{2}$                      |                     | ×                                         |
| 108              |             | Peby Mustika Sari                                                    | $\overline{5}$                                              | $\overline{4}$                            | $\Delta$                                  | à.                                  |                     | $\mathbf{I}$                              |
| 109              | Dian        |                                                                      | $\overline{2}$                                              | $\overline{\mathbf{3}}$                   | ï                                         | 5                                   |                     | $\overline{2}$                            |
| 110              |             | Yuni Arvita                                                          | 3                                                           | $\mathbf 1$                               | $\overline{2}$                            | 4                                   |                     | 4                                         |
| Profil Jabatan   |             |                                                                      | $\overline{\mathbf{5}}$                                     | $\frac{4}{3}$                             | $\ddot{ }$                                | $\overline{\mathbf{3}}$             |                     | $\overline{\mathbf{3}}$                   |
| <b>Tabel GAP</b> |             |                                                                      |                                                             |                                           |                                           |                                     |                     |                                           |
| $NIK$            |             | <b>Nama</b>                                                          | Kemampuan Dalam Bekerja<br>(Core Factor)                    | Produktivitas<br>(Core Factor)            | Absensi<br>(Core Factor)                  | Kedisiplinan<br>(Secondary Factor)  |                     | Lama Bekerja<br>(Secondary Factor)        |
| 101              |             | Winsar H Malango                                                     | $\theta$                                                    | $\mathbf{r}$                              | $\cdot 1$                                 | 1                                   |                     | $\mathbf{1}$                              |
| 102              |             | Budi Firmansyah                                                      | 5                                                           | 4                                         | $-3$                                      | $\theta$                            |                     | 4                                         |
| 103              |             | Suci Maharani                                                        | $\cdot$                                                     | $\ddot{\sim}$                             | $\circ$                                   | ï                                   |                     | $\overline{a}$                            |
| 104              |             | Adesyaputra                                                          | 4                                                           | -1                                        | $\cdot 2$                                 | $\cdot$ 1                           |                     | $\circ$                                   |
| 105              |             | Yenni Tandri                                                         | $\bf{0}$                                                    | 3                                         | ı                                         | $\cdot$                             |                     | 4                                         |
| 106<br>107       | Veria       | Juliawati                                                            | $-3$<br>$\overline{a}$                                      | $\overline{1}$<br>ä                       | $\cdot$ 1<br>2                            | $\mathbf 0$<br>$-1$                 |                     | $\ddot{\circ}$<br>1                       |
|                  |             | Peby Mustika San                                                     | $\delta$                                                    | $\overline{0}$                            | $\theta$                                  | $\mathbf{1}$                        |                     | $\overline{.}$                            |
|                  |             |                                                                      |                                                             |                                           |                                           |                                     |                     |                                           |
| 108<br>109       | <b>Disn</b> |                                                                      | $\mathbf{r}$                                                | $-1$                                      | $\mathcal{A}$                             | $\alpha$                            |                     | $\mathbf{A}$                              |
| 110              |             | Yuni Arvita<br>Tabel Pemetaaan GAP                                   | $\cdot 2$                                                   | $\mathord{\mathord{\text{--}}}_3$         | $\cdot 2$                                 | $\,$ 1 $\,$                         |                     | $\mathbf{1}$                              |
| <b>NTK</b>       |             | <b>Nama</b>                                                          | Kemampuan Dalam Bekerja<br>(Core Factor)                    | Produktivitas<br>(Core Factor)            | Absensi<br>(Core Factor)                  | Kedisiplinan<br>(Secondary Factor)  |                     | Lama Bekerja<br>(Secondary Factor)        |
| 101              |             | Winsar H Malango                                                     |                                                             | 3                                         | 4                                         | 4.5                                 |                     | 4.5                                       |
| 102              |             | Bodi Firmansyah                                                      | $\overline{\mathbf{3}}$                                     | $\overline{4}$                            | $\overline{2}$                            | $\overline{\phantom{a}}$            |                     | 4                                         |
| 103<br>104       |             | Suci Maharani                                                        | $\overline{2}$<br>$\overline{a}$                            | 3<br>$\overline{4}$                       | 5<br>$\overline{3}$                       | 4.5<br>$\ddot{ }$                   |                     | $\overline{3}$<br>$\overline{5}$          |
| 105              |             | Adesyaputra<br>Vienni Tandri                                         | $\epsilon$                                                  | $\overline{ }$                            | 4.5                                       | $\Delta$                            |                     | $\Delta$                                  |
| 106              | Veria       |                                                                      | $\,$ $\,$                                                   | $\overline{4}$                            | $\overline{4}$                            | $\tilde{\phi}$                      |                     | $\overline{5}$                            |
| 107              |             | Juliawati                                                            | $\overline{\mathbf{3}}$                                     | $\overline{\mathbf{3}}$                   | $\overline{\mathbf{3}}$                   | $\overline{a}$                      |                     | 4.5                                       |
| 108              |             | Peby Mustika Sari                                                    | $\overline{5}$                                              | $\mathsf{s}$                              | $\tilde{\mathbf{5}}$                      | 4.5                                 |                     | $\overline{\mathbf{3}}$                   |
| 109              | Diam        |                                                                      | $\overline{2}$                                              | $\overline{4}$                            | $\overline{2}$                            | 3.5                                 |                     | $\overline{4}$                            |
| 110              |             | Yuni Arvita                                                          | $\overline{\mathbf{3}}$                                     | $\overline{2}$                            | 3                                         | 4.5                                 |                     | 4.5                                       |
|                  | NIK         | Hasil Pemilihan Karyawan Terbaik                                     | Core Factor(60%)                                            |                                           |                                           |                                     | <b>Total Nilai</b>  |                                           |
|                  | 108         | Nama karyawan<br>Peby Mustika Sari                                   |                                                             |                                           | Secondary Factor (40%)<br>3.75            |                                     | 4.5                 |                                           |
|                  | 101         | Winsar H Malango                                                     | $\frac{1}{2}$                                               |                                           | 4.5                                       |                                     | 4.2                 |                                           |
|                  | 106         | Veria                                                                | 3.33                                                        |                                           | š                                         |                                     | 4                   |                                           |
|                  | 104         | Adesvaputra                                                          | 3.67                                                        |                                           | 4,5                                       |                                     | $\overline{4}$      |                                           |
|                  | 105         | Yenni Tandri                                                         | 3.83                                                        |                                           | 4                                         |                                     | 3.0                 |                                           |
|                  | 102<br>107  | Budi Firmaniyah<br>Intimonti                                         | $\overline{\mathbf{3}}$<br>$\mathbf{R}$                     |                                           | 4.5<br>4.25                               |                                     | 3.6                 |                                           |
|                  | 103         | Suci Maharani                                                        | 3.33                                                        |                                           | 3.75                                      |                                     | 3.5<br>3.5          |                                           |
|                  | 110         | Yuni Arvita                                                          | 2.67                                                        |                                           | 4.5                                       |                                     | 3.4                 |                                           |
|                  | 109         | Dian                                                                 | 2.67                                                        |                                           | 3.75                                      |                                     | 3.1                 |                                           |
|                  |             |                                                                      |                                                             |                                           |                                           | Pimpinan CV. Lintas Nusantara Jambi | Jambi, 03-01-2023   | Hasil<br>Terpilih<br>Terpilih<br>Terpilih |
|                  |             |                                                                      |                                                             |                                           |                                           |                                     | (Ibu Mariyana S.Pd) |                                           |

**Gambar 5.13 Halaman Laporan Pemilihan Karyawan Terbaik**

### **5.2 PENGUJIAN**

Pada tahap ini, penulis melakukan pengujian terhadap sistem dengan metode *black box*, Pengujian sistem digunakan untuk melakukan pengujian dari program apakah hasil yang dikeluarkan sesuai dengan harapan dari penulis. Pengujian memastikan bahwa keluar yang diharapkan sesuai dengan hasil yang didapat dengan masukan pada masing-masing pengujian. Karena apabila kesimpulan tidak sesuai maka penulis akan memperbaikin kembali program tersebut, akan tetapi jika telah sesuai maka penulis dapat melakukan pengujian ke bagian lainnya. Dan pengujian dilalkukan pada pengujian login, pengujian mengelola data admin, mengelola data karyawan, mengelola data kriteria, mengelola data sub kriteria mengelola data penilaian karyawan. Dan pengujian dilakukan untuk yang berhasil dan gagal sehingga penulis mengetahui hasil dari pengujian tersebut dan juga dilakukan untuk menambah, mengubah dan menghapus data. Yang dapat dilihat pada tabel 5.1, 5.2, 5.3, 5.4, 5.5, dan 5.6.

| N <sub>0</sub> | <b>Deskripsi</b> | Prosedur  | <b>Masukan</b> | <b>Keluaran</b>   | <b>Hasil</b> | Kesimpulan |
|----------------|------------------|-----------|----------------|-------------------|--------------|------------|
|                |                  | Pengujian |                | yang              | yang         |            |
|                |                  |           |                | <b>Diharapkan</b> | didapat      |            |
| 1              | Pengujian        | Jalankan  | Isi nama       | Menuju ke         | Menuju ke    | Baik       |
|                | pada login       | sistem    | anda $=$       | halaman           | halaman      |            |
|                | admin            |           | "admin"        | utama             | utama        |            |
|                |                  |           | dan            |                   |              |            |
|                |                  |           | password       |                   |              |            |
|                |                  |           | $=$ "admin"    |                   |              |            |
| 2              | Pengujian        | Jalankan  | Isi nama       | Pesan:            | Pesan:       | Baik       |
|                | pada login       | sistem    | anda $=$       | Nama anda         | Nama         |            |
|                | admin            |           | "tes" dan      | atau              | anda atau    |            |
|                |                  |           | password       | password          | password     |            |
|                |                  |           | $=$ "tes"      | anda salah        | anda salah   |            |

**Tabel 5.1 Tabel Pengujian** *Login* 

Pada tabel 5.1 tabel pengujian *login* dapat disimpulkan bahwa keluaran yang diharapkan sesuai dengan hasil yang didapat baik untuk pengujian *login* berhasil ataupun yang gagal.

| N <sub>0</sub> | <b>Deskripsi</b>                                 | Prosedur                                                                                                    | <b>Masukan</b>                                                                     | <b>Keluaran</b>                               | <b>Hasil</b>                                        | Kesimpulan  |
|----------------|--------------------------------------------------|----------------------------------------------------------------------------------------------------|------------------------------------------------------------------------------------|-----------------------------------------------|-----------------------------------------------------|-------------|
|                |                                                  | Pengujian                                                                                                    |                                                                                    | yang                                          | yang                                                |             |
|                |                                                  |                                                                                                    |                                                                                    | <b>Diharapkan</b>                             | didapat                                             |             |
| $\mathbf{1}$   | Pengujian<br>pada<br>menambah<br>data admin      | - Jalankan<br>sistem<br>- <i>login</i> admin<br>- klik menu<br>tambah data<br>admin                           | Isi<br>- nama<br>admin<br>- alamat<br>- email                                      | Pesan : data<br>admin<br>berhasil<br>disimpan | Pesan:<br>data<br>admin<br>berhasil<br>disimpan     | Baik        |
| $\overline{2}$ | Pengujian<br>pada<br>menambah<br>data admin      | - Jalankan<br>sistem<br>- login admin<br>- klik menu<br>tambah data<br>admin                                  | Isi<br>- nama<br>admin<br>- alamat<br>- email<br>Jika salah<br>satu belum<br>diisi | Pesan:<br>Data harus<br>telah terisi<br>semua | Pesan:<br>Data<br>harus<br>telah<br>terisi<br>semua | Baik        |
| 3              | Pengujian<br>pada<br>mengubah<br>data admin      | - Jalankan<br>sistem<br>- <i>login</i> admin<br>- klik menu<br>tabel admin<br>- klik link<br>mengubah<br>data | Isi<br>- Data<br>ubahan                                                            | Pesan : data<br>admin<br>berhasil<br>diubah   | Pesan:<br>data<br>admin<br>berhasil<br>diubah       | Baik        |
| $\overline{4}$ | Pengujian<br>pada<br>mengubah<br>data admin      | - Jalankan<br>sistem<br>- <i>login</i> admin<br>- klik menu<br>tabel admin<br>- klik link<br>mengubah<br>data | Data ubah<br>ada yang<br>belum terisi                                              | Pesan:<br>Data harus<br>telah terisi<br>semua | Pesan:<br>Data<br>harus<br>telah<br>terisi<br>semua | <b>Baik</b> |
| 5              | Pengujian<br>pada<br>menghapu<br>s data<br>admin | - Jalankan<br>sistem<br>- <i>login</i> admin<br>- klik menu<br>tabel admin<br>- klik link                     |                                                                                    | Pesan : data<br>admin<br>berhasil<br>dihapus  | Pesan :<br>data<br>admin<br>berhasil<br>dihapus     | Baik        |

**Tabel 5.2 Tabel Pengujian Mengelola Data Admin**

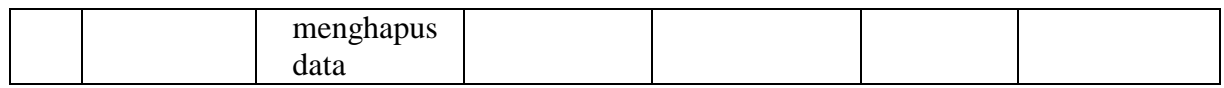

Pada tabel 5.2 tabel pengujian mengelola data admin dapat disimpulkan

bahwa keluaran yang diharapkan sesuai dengan hasil yang didapat baik untuk

pengujian menambah, mengubah dan mengahapus data admin.

| N <sub>0</sub> | <b>Deskripsi</b> | <b>Prosedur</b>         | <b>Masukan</b> | <b>Keluaran</b>   | <b>Hasil</b> | Kesimpulan |
|----------------|------------------|-------------------------|----------------|-------------------|--------------|------------|
|                |                  | Pengujian               |                | yang              | yang         |            |
|                |                  |                         |                | <b>Diharapkan</b> | didapat      |            |
| $\mathbf{1}$   | Pengujian        | - Jalankan              | Isi            | Pesan : data      | Pesan :      | Baik       |
|                | pada             | sistem                  | - nik          | karyawan          | data         |            |
|                | menambah         | - login admin           | - nama         | berhasil          | karyawan     |            |
|                | data             | - klik menu             | karyawan       | disimpan          | berhasil     |            |
|                | karyawan         | tambah data             | - alamat       |                   | disimpan     |            |
|                |                  | karyawan                | lengkap        |                   |              |            |
|                |                  |                         | - email        |                   |              |            |
|                |                  |                         | - telepon      |                   |              |            |
|                |                  |                         | - jabatan      |                   |              |            |
| $\overline{2}$ | Pengujian        | - Jalankan              | Isi            | Pesan:            | Pesan:       | Baik       |
|                | pada             | sistem                  | - nik          | Data harus        | Data         |            |
|                | menambah         | - login admin           | - nama         | telah terisi      | harus        |            |
|                | data             | - klik menu             | karyawan       | semua             | telah        |            |
|                | karyawan         | tambah data             | - alamat       |                   | terisi       |            |
|                |                  | karyawan                | lengkap        |                   | semua        |            |
|                |                  |                         | - email        |                   |              |            |
|                |                  |                         | - telepon      |                   |              |            |
|                |                  |                         | - jabatan      |                   |              |            |
|                |                  |                         | Jika salah     |                   |              |            |
|                |                  |                         | satu belum     |                   |              |            |
|                |                  |                         | diisi          |                   |              |            |
| 3              | Pengujian        | - Jalankan              | Isi            | Pesan : data      | Pesan:       | Baik       |
|                | pada             | sistem                  | - Data         | karyawan          | data         |            |
|                | mengubah         | - <i>login</i> admin    | ubahan         | berhasil          | karyawan     |            |
|                | data             | - klik menu             |                | diubah            | berhasil     |            |
|                | karyawan         | tabel                   |                |                   | diubah       |            |
|                |                  | karyawan<br>- klik link |                |                   |              |            |
|                |                  |                         |                |                   |              |            |
|                |                  | mengubah<br>data        |                |                   |              |            |
|                |                  |                         |                |                   |              | Baik       |
| $\overline{4}$ | Pengujian        | - Jalankan              | Data ubah      | Pesan:            | Pesan:       |            |
|                | pada             | sistem                  | ada yang       | Data harus        | Data         |            |

**Tabel 5.3 Tabel Pengujian Mengelola Data Karyawan**

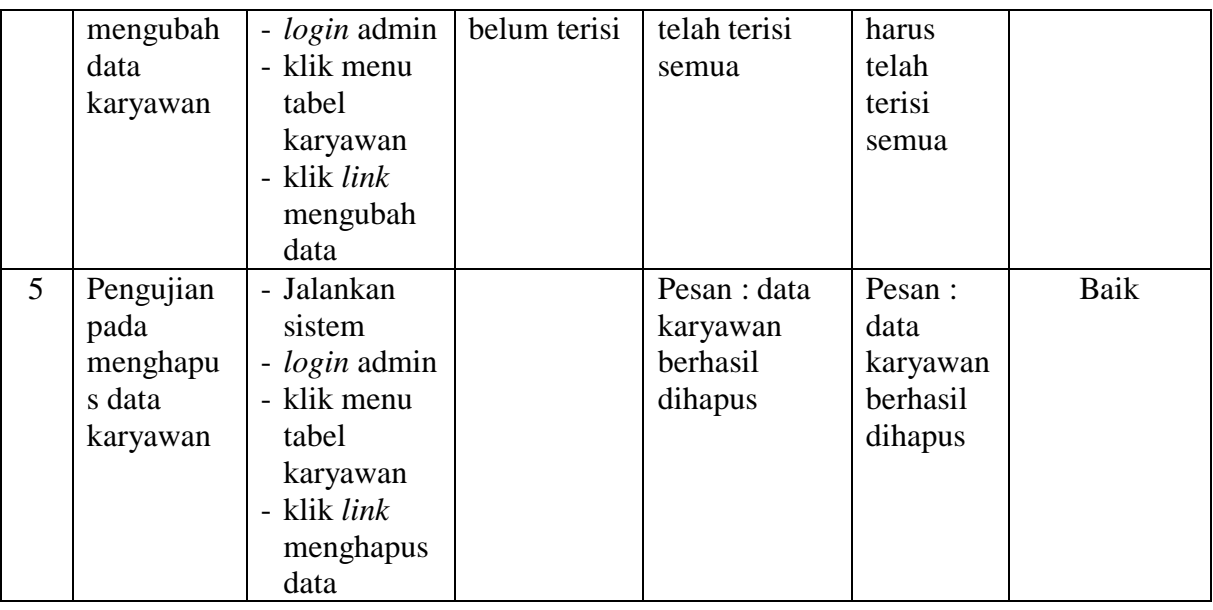

Pada tabel 5.3 tabel pengujian mengelola data karyawan dapat disimpulkan bahwa keluaran yang diharapkan sesuai dengan hasil yang didapat baik untuk pengujian menambah, mengubah dan menghapus data karyawan.

| N <sub>0</sub> | <b>Deskripsi</b>                                  | <b>Prosedur</b>                                                                        | <b>Masukan</b>                                                                                | Keluaran                                         | <b>Hasil</b>                                        | Kesimpulan |
|----------------|---------------------------------------------------|----------------------------------------------------------------------------------------|-----------------------------------------------------------------------------------------------|--------------------------------------------------|-----------------------------------------------------|------------|
|                |                                                   | Pengujian                                                                              |                                                                                               | yang<br><b>Diharapkan</b>                        | yang<br>didapat                                     |            |
| $\mathbf{1}$   | Pengujian<br>pada<br>menambah<br>data<br>kriteria | - Jalankan<br>sistem<br><i>- login</i> admin<br>- klik menu<br>tambah data<br>kriteria | Isi<br>- nama<br>kriteria<br>- bobot<br>nilai<br>- jenis                                      | Pesan : data<br>kriteria<br>berhasil<br>disimpan | Pesan :<br>data<br>kriteria<br>berhasil<br>disimpan | Baik       |
| $\overline{2}$ | Pengujian<br>pada<br>menambah<br>data<br>kriteria | - Jalankan<br>sistem<br>- <i>login</i> admin<br>- klik menu<br>tambah data<br>kriteria | Isi<br>- nama<br>kriteria<br>- bobot<br>nilai<br>- jenis<br>Jika salah<br>satu belum<br>diisi | Pesan:<br>Data harus<br>telah terisi<br>semua    | Pesan:<br>Data<br>harus<br>telah<br>terisi<br>semua | Baik       |
| 3              | Pengujian                                         | - Jalankan                                                                             | Isi                                                                                           | Pesan : data                                     | Pesan :                                             | Baik       |

**Tabel 5.4 Tabel Pengujian Mengelola Data Kriteria**

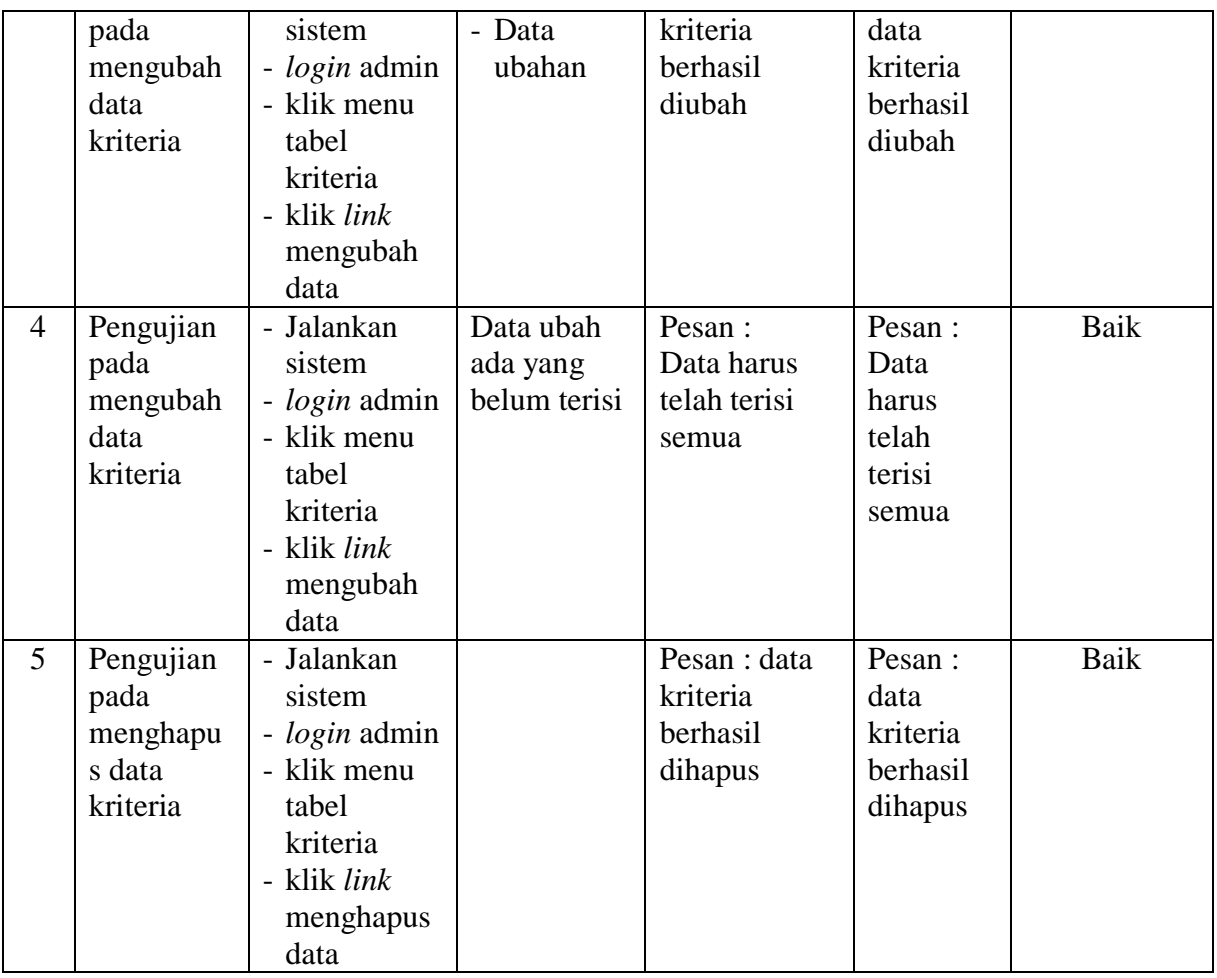

Pada tabel 5.4 tabel pengujian mengelola data kriteria dapat disimpulkan bahwa keluaran yang diharapkan sesuai dengan hasil yang didapat baik untuk pengujian menambah, mengubah dan menghapus data kriteria.

| N <sub>0</sub> | <b>Deskripsi</b> | <b>Prosedur</b>      | <b>Masukan</b>                        | Keluaran          | <b>Hasil</b> | Kesimpulan |
|----------------|------------------|----------------------|---------------------------------------|-------------------|--------------|------------|
|                |                  | Pengujian            |                                       | yang              | yang         |            |
|                |                  |                      |                                       | <b>Diharapkan</b> | didapat      |            |
|                | Pengujian        | - Jalankan           | Isi                                   | Pesan : data      | Pesan :      | Baik       |
|                | pada             | sistem               | - kriteria                            | sub kriteria      | data sub     |            |
|                | menambah         | - <i>login</i> admin | - nama sub                            | berhasil          | kriteria     |            |
|                | data sub         | - klik menu          | kriteria                              | disimpan          | berhasil     |            |
|                | kriteria         | tambah data          | nilai sub<br>$\overline{\phantom{0}}$ |                   | disimpan     |            |
|                |                  | sub kriteria         | kriteria                              |                   |              |            |
| $\overline{2}$ | Pengujian        | - Jalankan           | Isi                                   | Pesan:            | Pesan :      | Baik       |

**Tabel 5.5 Tabel Pengujian Mengelola Data Sub Kriteria**

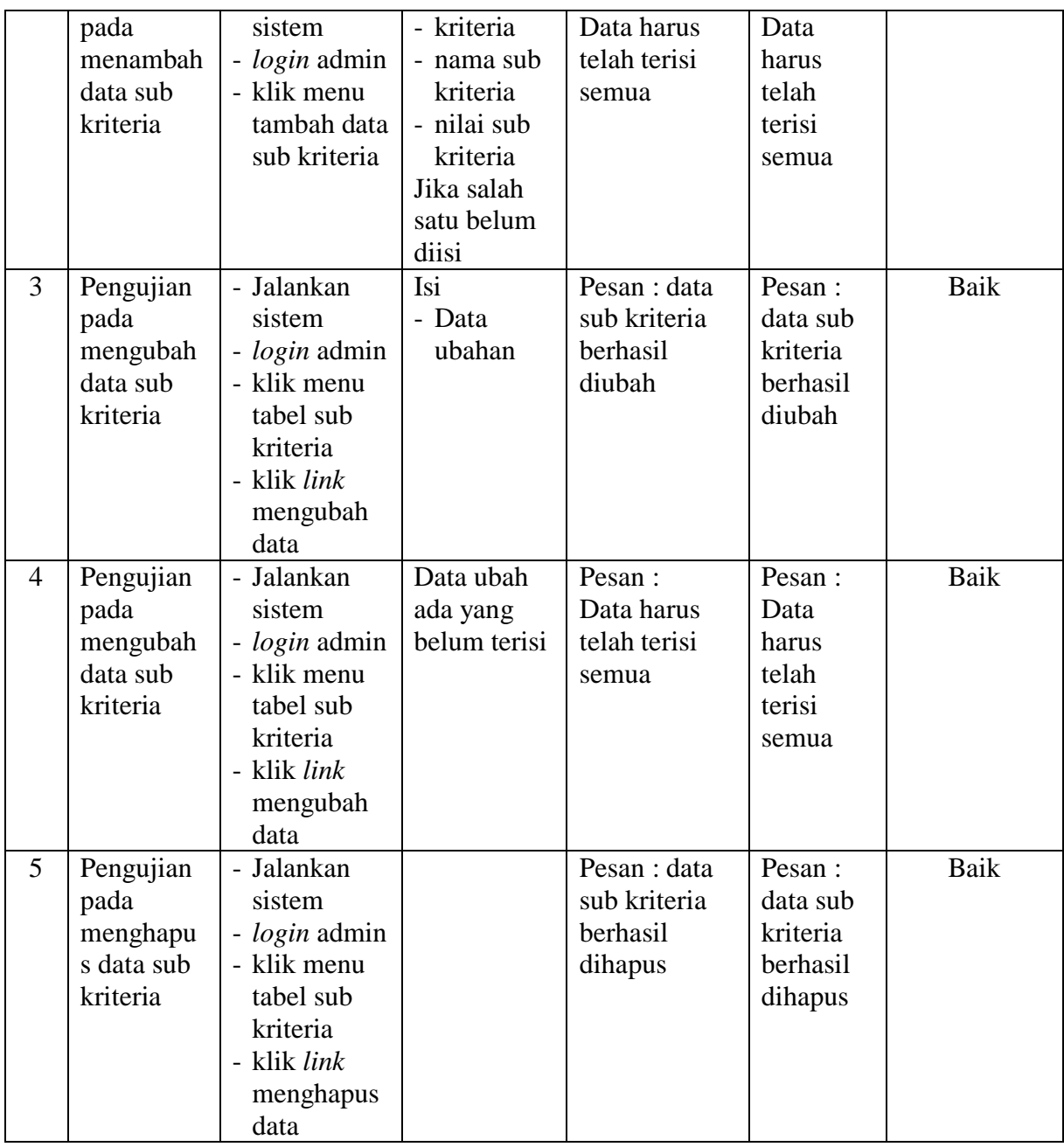

Pada tabel 5.5 tabel pengujian mengelola data sub kriteria dapat disimpulkan bahwa keluaran yang diharapkan sesuai dengan hasil yang didapat baik untuk pengujian menambah, mengubah dan menghapus data sub kriteria.

| N <sub>0</sub> | <b>Deskripsi</b>                                                   | <b>Prosedur</b>                                                                                                    | <b>Masukan</b>                                                                  | <b>Keluaran</b>                                              | <b>Hasil</b>                                                   | Kesimpulan |
|----------------|--------------------------------------------------------------------|----------------------------------------------------------------------------------------------------|---------------------------------------------------------------------------------|--------------------------------------------------------------|----------------------------------------------------------------|------------|
|                |                                                                    | Pengujian                                                                                                    |                                                                                 | yang                                                         | yang                                                           |            |
|                |                                                                    |                                                                                                    |                                                                                 | <b>Diharapkan</b>                                            | didapat                                                        |            |
| $\mathbf{1}$   | Pengujian<br>pada<br>menambah<br>data<br>penilaian<br>karyawan     | - Jalankan<br>sistem<br>- login<br>admin<br>- klik menu<br>tambah<br>data<br>penilaian<br>- masukkan<br>nama<br>karyawan,<br>bulan dan<br>tahun<br>- klik<br>tombol<br>cari | Isi nilai<br>berdasarkan<br>kriteria yang<br>digunakan                          | Pesan : data<br>penilain<br>karyawan<br>berhasil<br>disimpan | Pesan:<br>data<br>penilain<br>karyawan<br>berhasil<br>disimpan | Baik       |
| $\overline{2}$ | Pengujian<br>pada<br>menambah<br>data<br>penilaian<br>karyawan     | - Jalankan<br>sistem<br>- login<br>admin<br>- klik menu<br>tambah<br>data<br>penilaian<br>- masukkan<br>nama<br>karyawan,<br>bulan dan<br>tahun<br>- klik<br>tombol<br>cari | Isi nilai<br>berdasarkan<br>kriteria yang<br>digunakan<br>belum terisi<br>semua | Pesan:<br>Data harus<br>telah terisi<br>semua                | Pesan:<br>Data<br>harus<br>telah<br>terisi<br>semua            | Baik       |
| 3              | Pengujian<br>pada<br>mengubah<br>data sub<br>penilaian<br>karyawan | - Jalankan<br>sistem<br>- login<br>admin<br>- klik menu<br>tabel<br>penilaian<br>- masukkan<br>nama                                                                         | Isi<br>$\overline{a}$<br>Data<br>ubahan                                         | Pesan : data<br>sub kriteria<br>berhasil<br>diubah           | Pesan :<br>data sub<br>kriteria<br>berhasil<br>diubah          | Baik       |

**Tabel 5.6 Tabel Pengujian Mengelola Data Penilaian Karyawan**

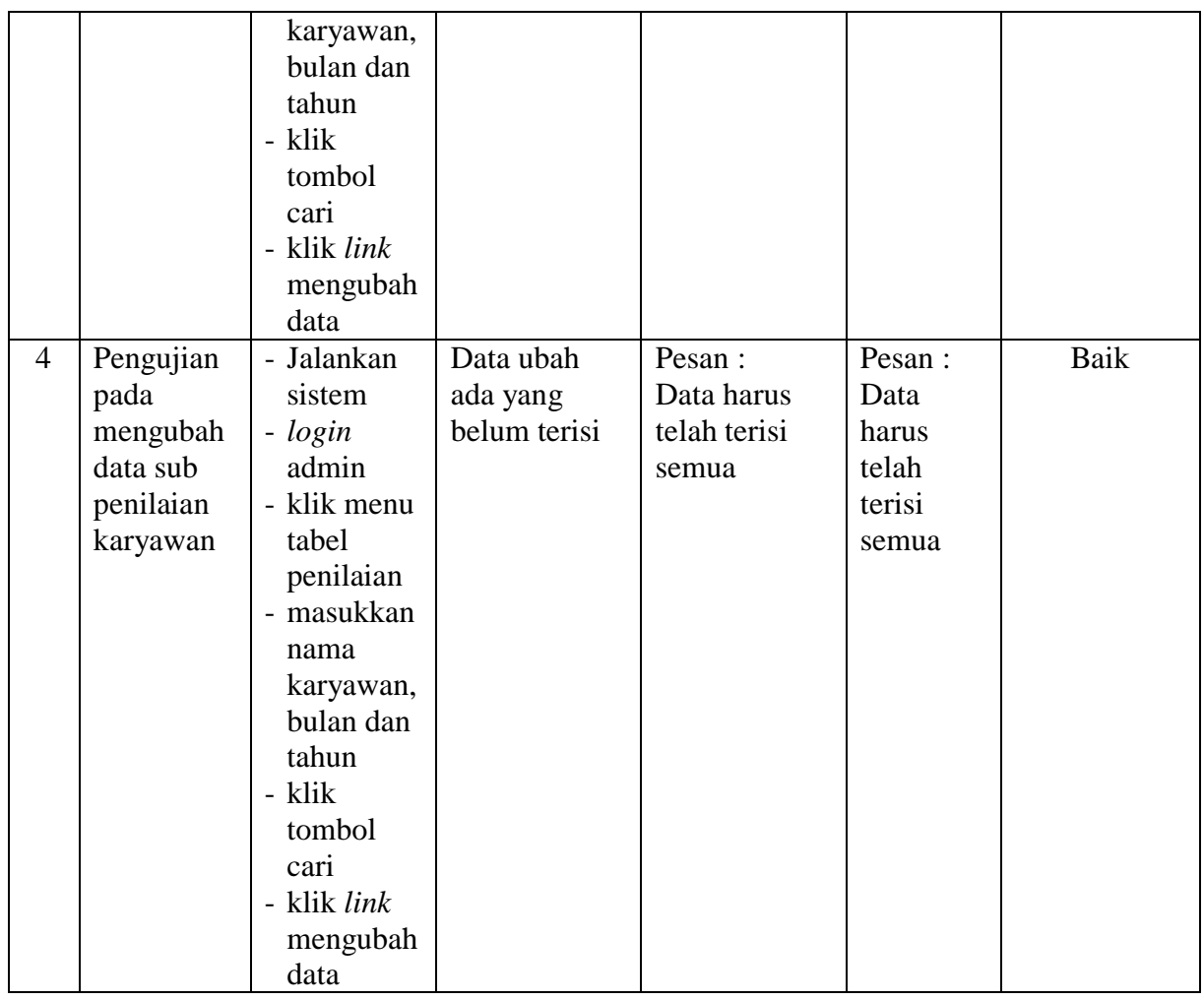

Pada tabel 5.6 tabel pengujian mengelola data penilaian karyawan dapat disimpulkan bahwa keluaran yang diharapkan sesuai dengan hasil yang didapat baik untuk pengujian menambah dan mengubah data penilaian karyawan.

# **5.3 ANALISIS HASIL YANG DICAPAI OLEH SISTEM**

Adapun analisis hasil yang dicapai oleh sistem yang telah dibangun dalam sistem pendukung pemilihan karyawan terbaik pada CV. Lintas Nusantara Jambi, antara lain :

- 1. Sistem yang dirancang memberikan kemudahan CV. Lintas Nusantara Jambi dalam mengelola data karyawan, data kriteria, data penilaian kinerja karyawan dan menampilkan hasil karyawan yang layak menjadi karyawan terbaik dengan kinerjanya dan juga terdapat laporan yang dapat dicetak sesuai dengan kebutuhannya.
- 2. Sistem juga dapat menjadi acuan atau referensi bagi pemilik perusahaan untuk memilih karyawan yang layak menjadi karyawan terbaik berdasarkan kriteria yang digunakan.

Adapun kelebihan dari sistem baru ini, antara lain :

- 1. Sistem dapat menampilkan hasil penilaian kinerja karyawan secara periodik (bulan dan tahun) dan menjadi referensi pemilik perusahaan untuk melihat karyawan yang layak menjadi karyawan terbaik dari perusahaan.
- 2. Sistem dapat menampilkan perbandingan penilaian kinerja karyawan berdasarkan kriteria dalam bentuk grafik sehingga memudahkan perusahaan dalam menganalisis kinerja setiap karyawan

Dan kekurangan dari sistem baru ini adalah belum dapat melakukan *back up database* dari dalam sistem sehingga data masih perlu disimpan melalui MySQL.